# IFT1025 Été 2010 — Devoir 2

Miklós Csűrös

11 juin 2010

A remettre avant 19 :59 lundi le 28 juin par courriel à csuros@iro.umontreal.... Ce TP est destiné à des équipes de 2 ou 3 étudiant/es.

# **1 Mecanique newtonienne ´**

Dans ce TP, vous avez à implanter une simulation pour modéliser le mouvement d'objets physiques dans la présence de certaines forces. Vous devrez implanter en particulier le mouvement de boules liées par des élastiques. Le logiciel permettra de placer des boules et des élastiques sur un bord à l'aide d'un interface graphique, ainsi que de lancer et d'arrêter la simulation de mouvements des boules selon les lois physiques. Les classes de ce TP doivent être placées dans un package nommé mecanique.

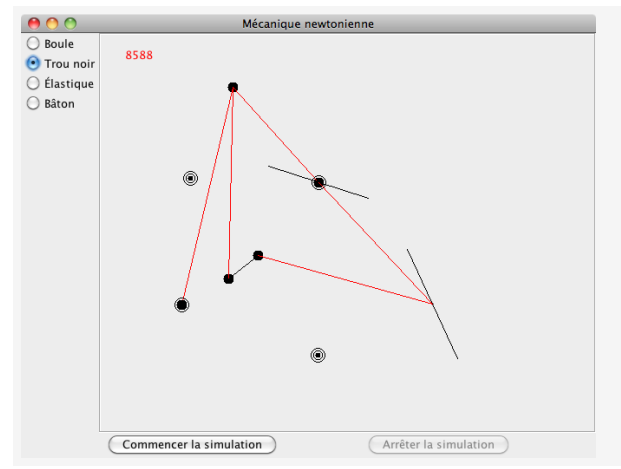

L'interface graphique de l'application. Les élastiques tendus sont affichés en rouge, les autres en noir. L'image montre aussi les éléments prédéfinis : trou noir et bâton.

## 1.1 Modélisation d'un sytème physique

Le système physique comprend des objets physiques et des sources de forces capturés par les interfaces PhysicalObject et Force. Un objet physique est caractérisé par sa position et sa vitesse (en deux dimensions), ainsi que par sa masse. L'ensemble du système est stocké par une instance de PhysicalSystem. Cette classe calcule les forces sur chaque objet et les déplacements pendant une intervalle (courte) de temps δ. Le déplacement des objets se fait selon les règles de la mécanique Newtonienne : l'accélération est calculée à partir des forces exercées sur chaque objet.

## **1.2 Interface graphique**

Le système est affiché par un panneau de la classe SystemDisplay (sousclasse de JPanel). Le panneau est placé au milieu d'un JFrame avec des boutons en bas pour lancer/arrêter la simulation, et des boutons à côté (JRadioButton) pour le placement des éléments du système. Un élément est affiché s'il implante l'interface Drawable avec la seule méthode **draw**(Graphics2d g).

Le placement des éléments se fait à l'aide des implantations de l'interface ObjectPlacement. Cette interface est un écouteur d'événements de souris. Chaque type d'élément (boule, élastique, etc.) a son propre bouton radio — quand ce bouton est sélectionné, tous les événements de souris sont relayés à l'instance de ObjectPlacement appropriée.

La simulation est lancée ou arrêtée par les boutons en bas du JF rame de l'application. Pour performer la simulation, on utilise un  $Timer$ . A chaque  $ActionEvent$ géneré par le Timer, il faut recalculer les positions des boules et reafficher le bord (repaint ()). Le Timer utilise une petite intervalle  $\delta$  (10 milliseconds) : une action est générée à de telles intervalles, et les déplacements sont calculés avec le même  $\delta$  (voir méthode computeNewPositions (double d) dans la classe PhysicalSystem : attention, l'argument d doit être en seconds).

#### **1.3 Modelisation des boules et des ´ elastiques ´**

Vous devez implanter des classes pour représenter des boules (PhysicalObject) et des élastiques (Force). Les classes implantent aussi l'interface Drawable, et doivent être accompagnées par des implantations de l'interface ObjectPlacement.

**Boule.** Une boule est juste un objet physique de masse 1. Elle est affichée comme un cercle rempli de diametre 10 pixels. `

**Elastique.** Un élastique est une connexion entre deux objets physiques («gauche» et «droit»). Les attributs d'un tel objet sont la longueur neutre  $\ell$ , la rigeur  $\alpha$ , et les deux objets de type PhysicalObject. La classe pour elastiques implante l'in- ´ terface Force qui déclare la méthode **getAcceleration**(PhysicalObject o).

(Les rigeurs et les longueurs neutres sont les mêmes pour tous les élastiques : un bon choix pour les constantes est  $\ell = 100, \alpha = 0.1$ .)

> La vecteur de force  $\bf{F}$  est déterminée par la longueur de l'élastique, c'est à dire, la distance entre les deux boules.

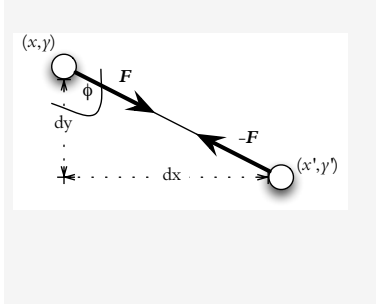

$$
||\mathbf{F}|| = \begin{cases} 0 & \text{si } d \leq \ell \, ; \\ \alpha(d-\ell) & \text{si } d > \ell \end{cases}
$$

où  $d = \sqrt{(x - x')^2 + (y - y')^2}$  et  $(\alpha, \ell)$  caractérisent l'élastique : rigeur et longueur neutre. Pour calculer les coordonnées de la force, calculez d'abord l'angle  $\phi$  (Math.atan2 avec  $dx = x' - x$ et  $dy = y' - y$ ) :  $\mathbf{F} = ||\mathbf{F}|| \cdot (\cos \phi, \sin \phi)$ .

## **1.4 Placement de boules et elastiques ´**

L'affichage du bord est par la classe SystemDisplay qui est une extension de JPanel. On peut placer une boule par le clic de souris sur une partie vide du bord. Pour placer un élastique, il faut sélectionner (par un clic) d'abord la première boule («boule gauche»), ensuite la deuxième boule («boule droite»). Quand une boule est sélectionnée («boule gauche» d'un élastique), il faut afficher une ligne droite entre la boule sélectionnée et le pointeur du souris. Cette ligne est affichée (et suit le mouvement du souris) jusqu'à ce que l'usager choisit la deuxième boule («boule droite») par un clic : elle peut être une boule déjà placée ou une nouvelle boule (clic sur une partie vide). Les deux boules définissent un nouvel élastique à placer sur le bord. L'usager peut annuler le placement d'un elastique par le clic du bouton droit ´ (v. SwingUtilities.isRightMousebutton). Utilisez **closestObject** de PhysicalSystem pour la sélection d'objets : un clic sélectionne l'objet, si cela se produit dans le rectangle defini par ´ **getWidth** et **getHeight** de l'objet le plus proche.

Le logiciel utilise l'interface ObjectPlacement pour le placement d'objets.

### **1.5 Application**

L'application est lancée par la classe SystemDisplay :

```
% java -cp Mecanique.jar mecanique.SystemDisplay
```
# **2 Travail et remise**

Une grande partie du code source vous êtes fournie. À l'addition des interfaces, PhysicalObject, et SystemDisplay, vous trouverez aussi le code pour les objets de type «trou noir» (une Force) et «bâton» (un PhysicalObject). Le trou noir (classe BlackHole) illustre le calcul d'accélération (dans le cas d'un élastique, il faut vérifier si l'argument de **getAcceleration** est l'un des objets gauche ou droit). Le bâton (class  $Stick$ ) illustre le placement d'un bâton par un principe similaire que celui d'un élastique (deux clics pour le placement des bouts du bâton).

Vous devez implanter des classes pour la représentation et placement des élastiques et des boules. Notez qu'il suffit de modifier la méthode  $getTypes$  de SystemDisplay pour incorporer vos classes dans l'applicaton. En particulier, vous devez developper ´ le code pour quatre classes :

- $\blacktriangleright$  «boule» : implémente les interfaces Drawable et PhysicalObject
- ▶ «placement de boule» : implémente l'interface ObjectPlacement
- $\triangleright$  «élastique» : implémente les interfaces Drawable et Force

▶ «placement d'élastique» : implémente l'interface ObjectPlacement Ne modifiez pas le code fourni sauf dans la méthode **getTypes** de SystemDisplay où vous ajoutez vos classes de l'interface ObjectPlacement.

Compilez un archive jar nommé Mecanique. jar qui contient toutes les classes du package mecanique. L'archive doit inclure les sources .java et les classes compilées . class. Envoyez le fichier comme attachement dans un courriel à csuros@iro.umontreal.... Votre programme doit être fonctionnel, clair, commenté et original (plagiat=0).

# **3 Boni**

Vous pouvez avoir jusqu'à 15% de boni pour tout autre type d'élément que vous implantez (45% au plus). La créativité de types additionnels fait partie de l'évaluation. Exemples :

- $\star$  boules avec charge électrique (positif et négatif) : force de Coulomb
- $\star$  molécules avec interaction (force genre van der Waals) : force de grandeur  $||\mathbf{F}|| = \frac{\lambda}{d^t}$  $\frac{\lambda}{d^t} - \frac{\mu}{d^s}$  $\frac{\mu}{d^s}$  avec, disons  $t=5$  et  $s=2$  où  $d$  est la distance entre molécules (repulsion quand  $d$  est petit et attraction quand  $d$  est plus grand; force négligeable à grandes distances).

 $\star$  un ressort :  $||\mathbf{F}|| = \alpha |d - \ell|$  avec repulsion quand  $d < \ell$ .

Expliquez vos éléments dans un fichier appellé LisezMoi.pdf ou LisezMoi.txt inclut dans l'archive jar.